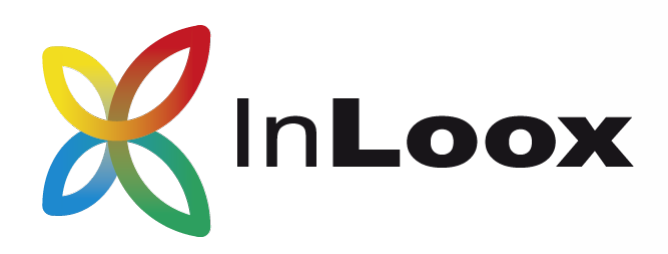

# InLoox 9 for Outlook Product Presentation

The Project Management Software for Microsoft Outlook

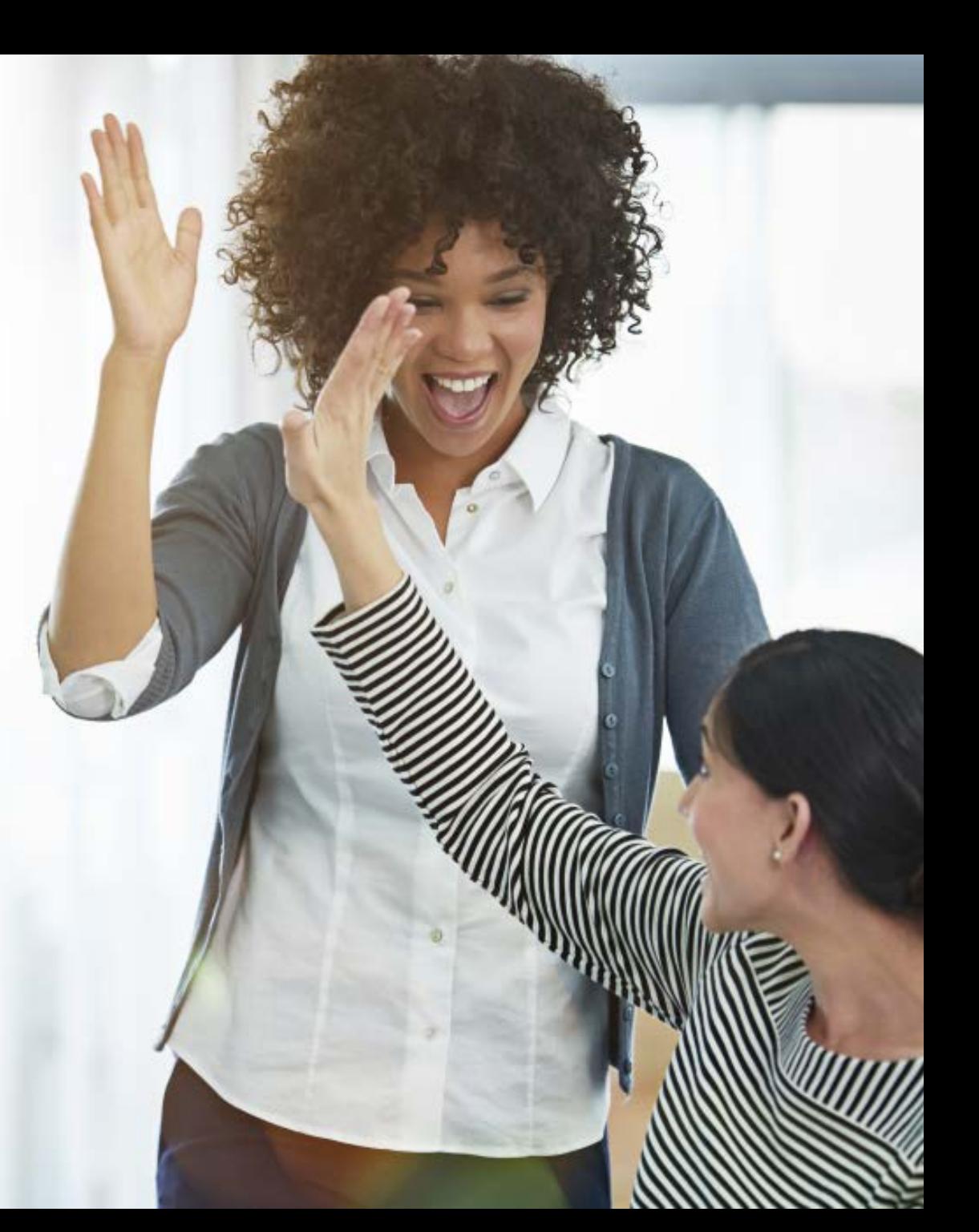

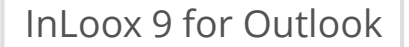

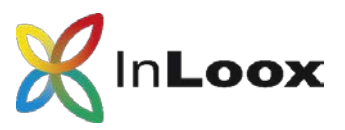

### Content

- Project management in Outlook
- A project in detail
- Checklists
- Task management
- Project time tracking and documentation
- Budgets and reports

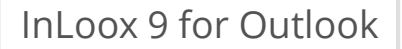

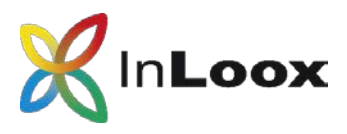

# Project management software for Outlook

### **InLoox for Outlook is…**

- …directly integrated in Microsoft Outlook
- …reliable and customizable
- …the solution for professional project management

# easy-to-use

- + 50,000 users
- = a solution that works

### **InLoox for Outlook includes…**

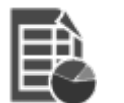

Project planning

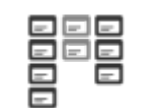

Task management

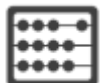

Budgets

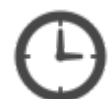

Time tracking

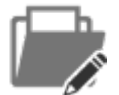

Document management

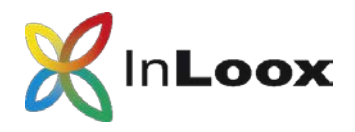

# InLoox erweitert Microsoft Outlook

**InLoox** is directly accessible in Microsoft Outlook with just one click.

Create **visual project dashboards** comprised of various diagram options and data sources.

The **project list** gives you an overview of all projects in InLoox. Use custom rules to highlight certain projects.

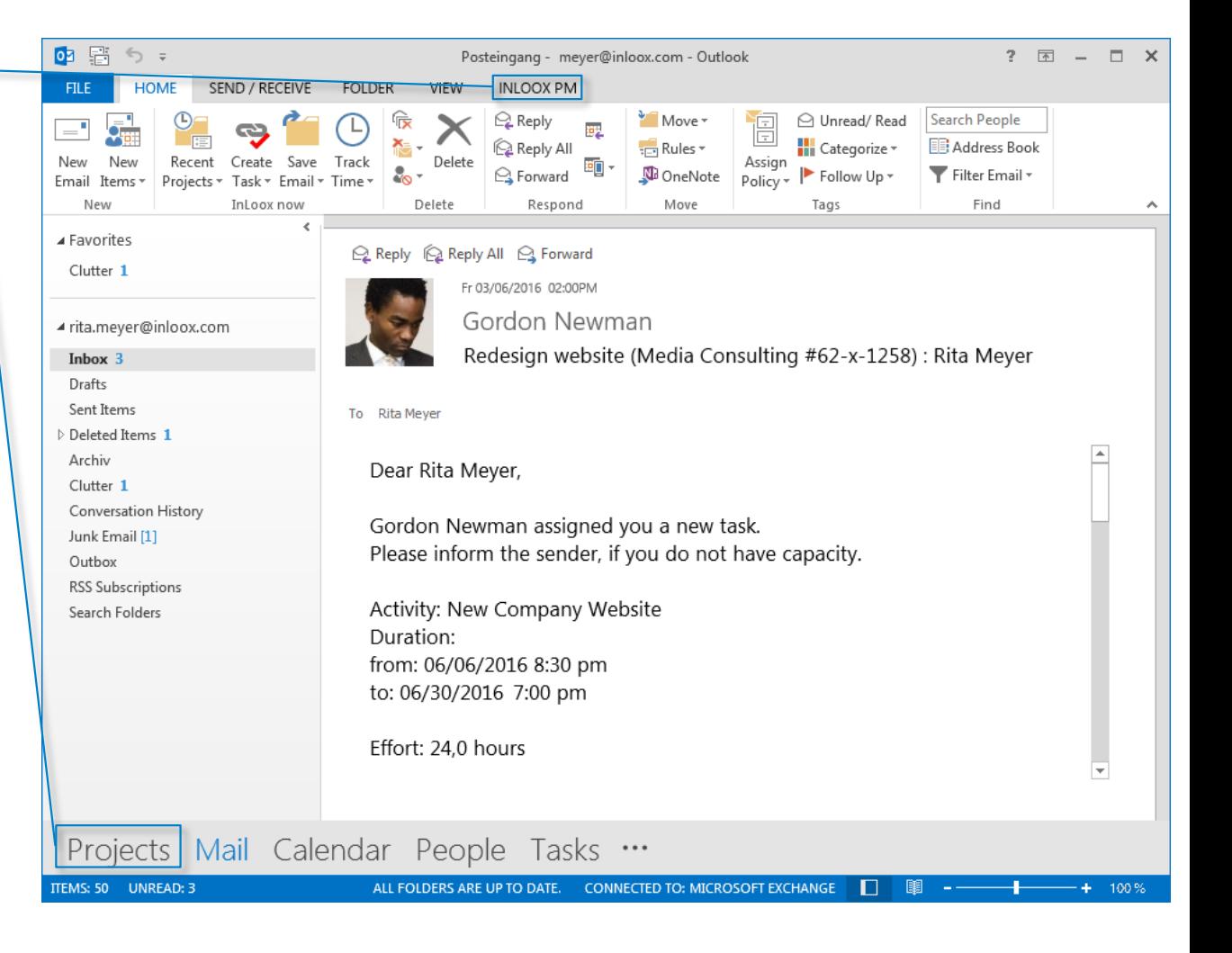

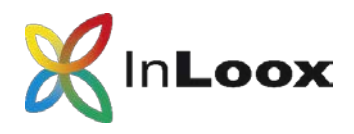

# A project in detail

**Clearly structure** your project information with InLoox for Outlook.

InLoox uses your Outlook contacts as resources for projects. **Project responsiblities** are clearly defined.

Use **custom fields** to enhance your InLoox as you need it.

Use **project notes to** communicate with your project team. You can format the comments as needed.

Team members can file **project requests** and management can approve or reject them.

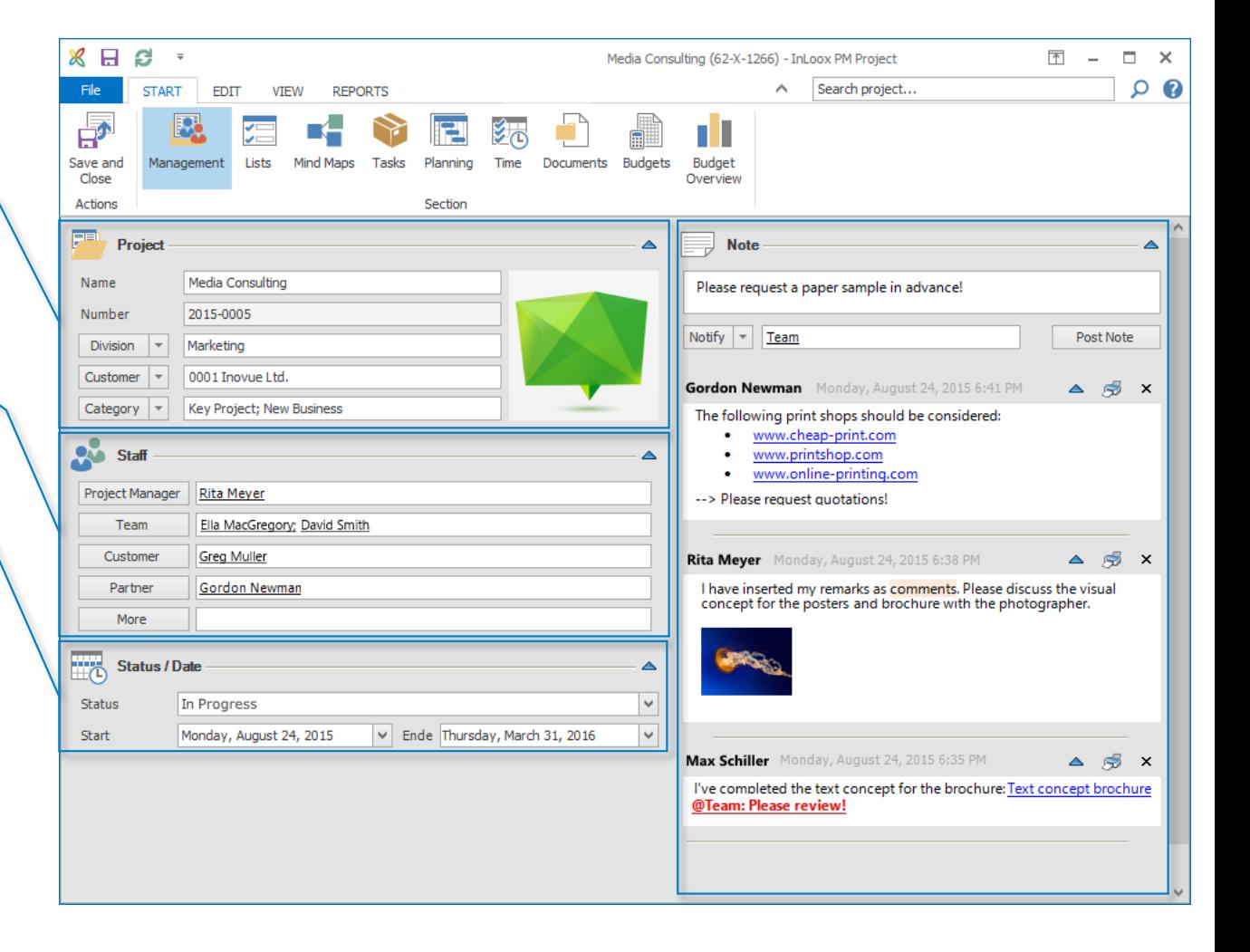

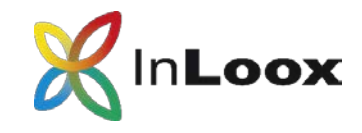

### Lists

#### **Lists**

Create **checklists** for your projects and view them in the **list or card view**.

**Customize** your lists according to your own needs.

**Link** lists to **project elements** such as tasks ofr documents.

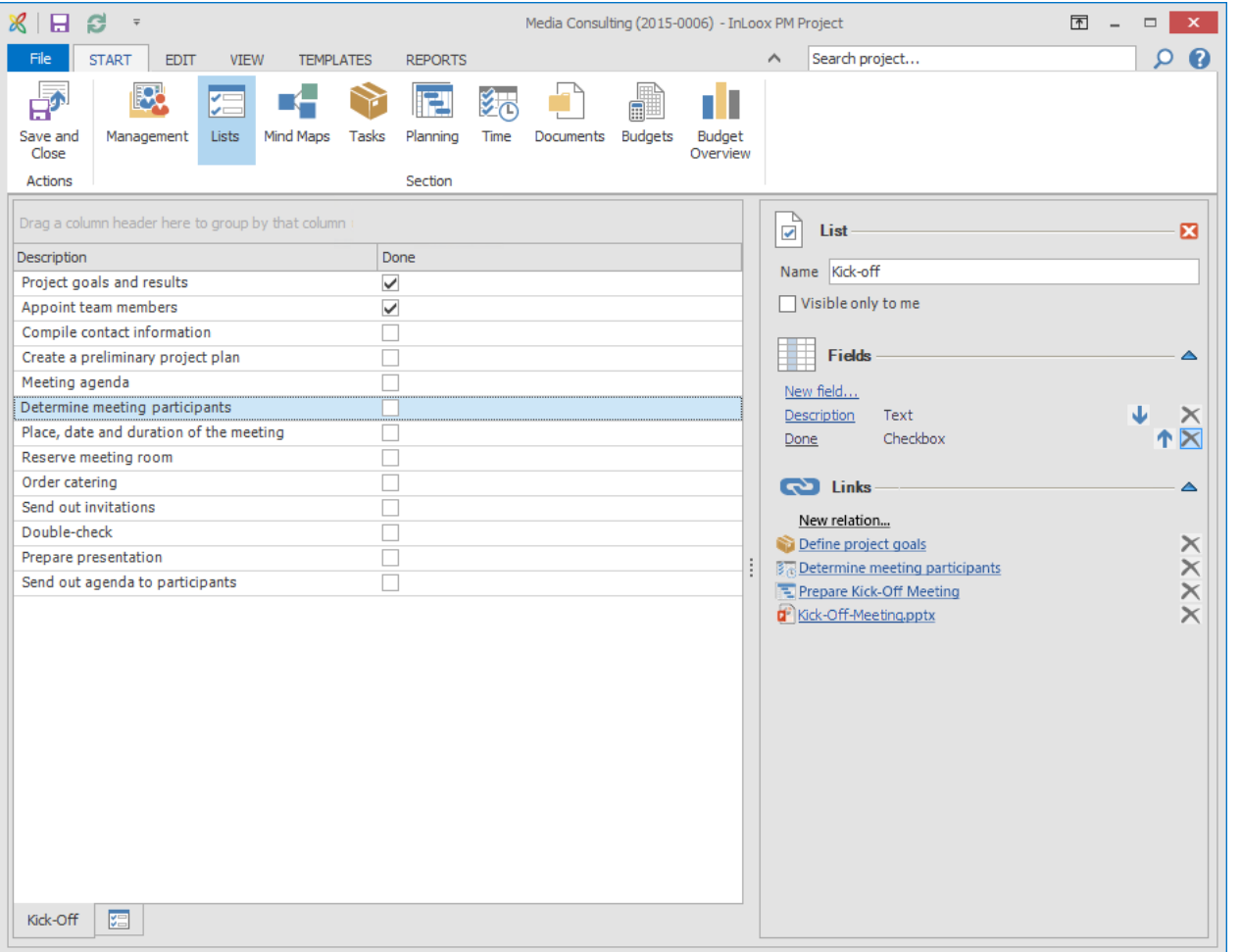

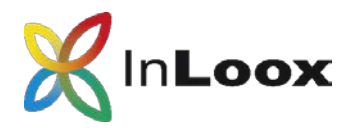

## Collect, structure and brainstorm ideas

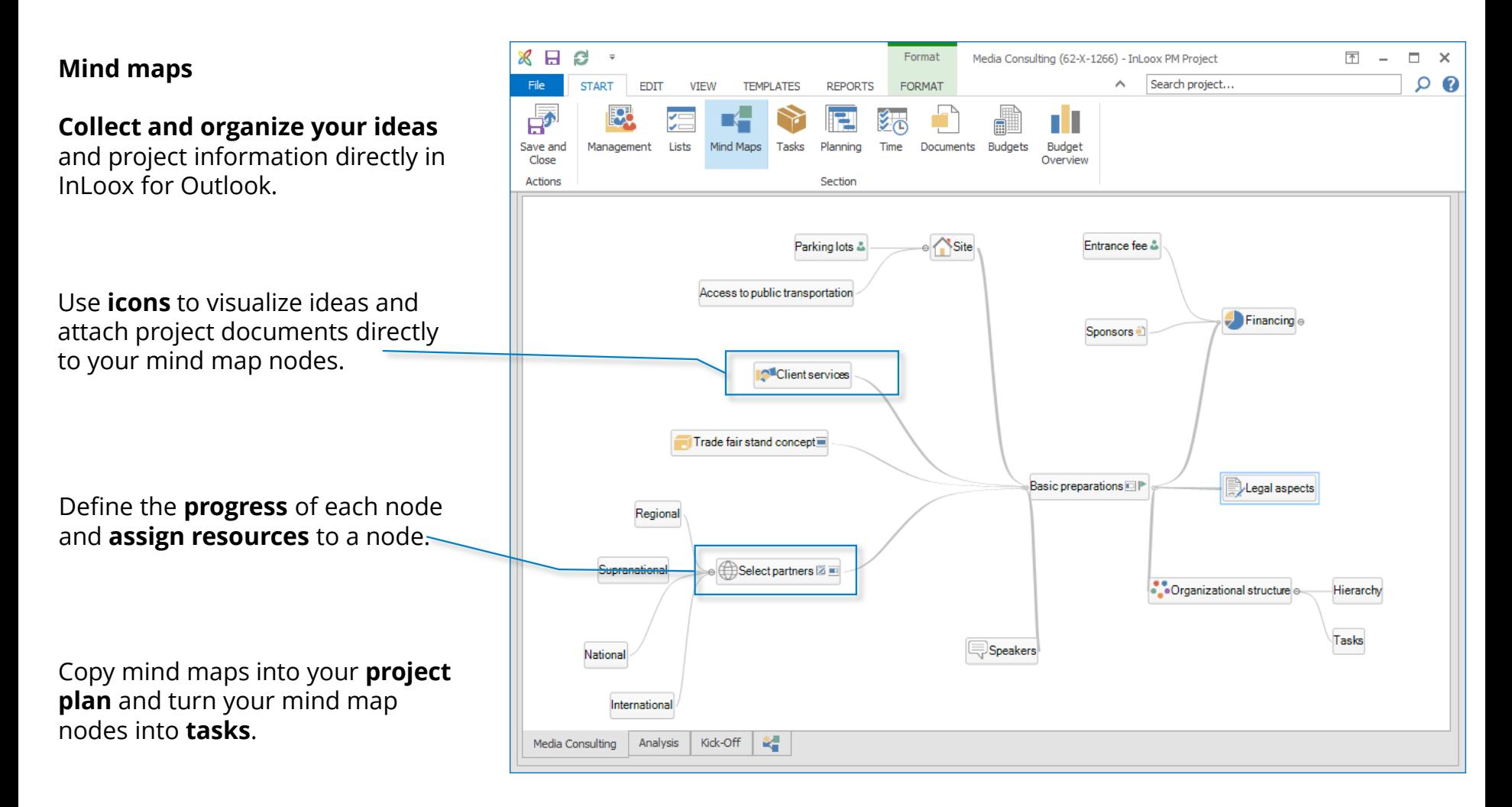

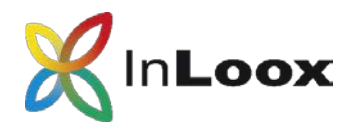

## Task management

#### **Tasks**

Create, assign and organize your tasks in a virtual Kanban board – independently from your project schedule.

Leave a comment on a task and automatically notify team members about any changes.

Drag and drop tasks into your project plan to **assign them to an activity**. The **project's progress** will **update automatically** as soon as a task is marked as "Done".

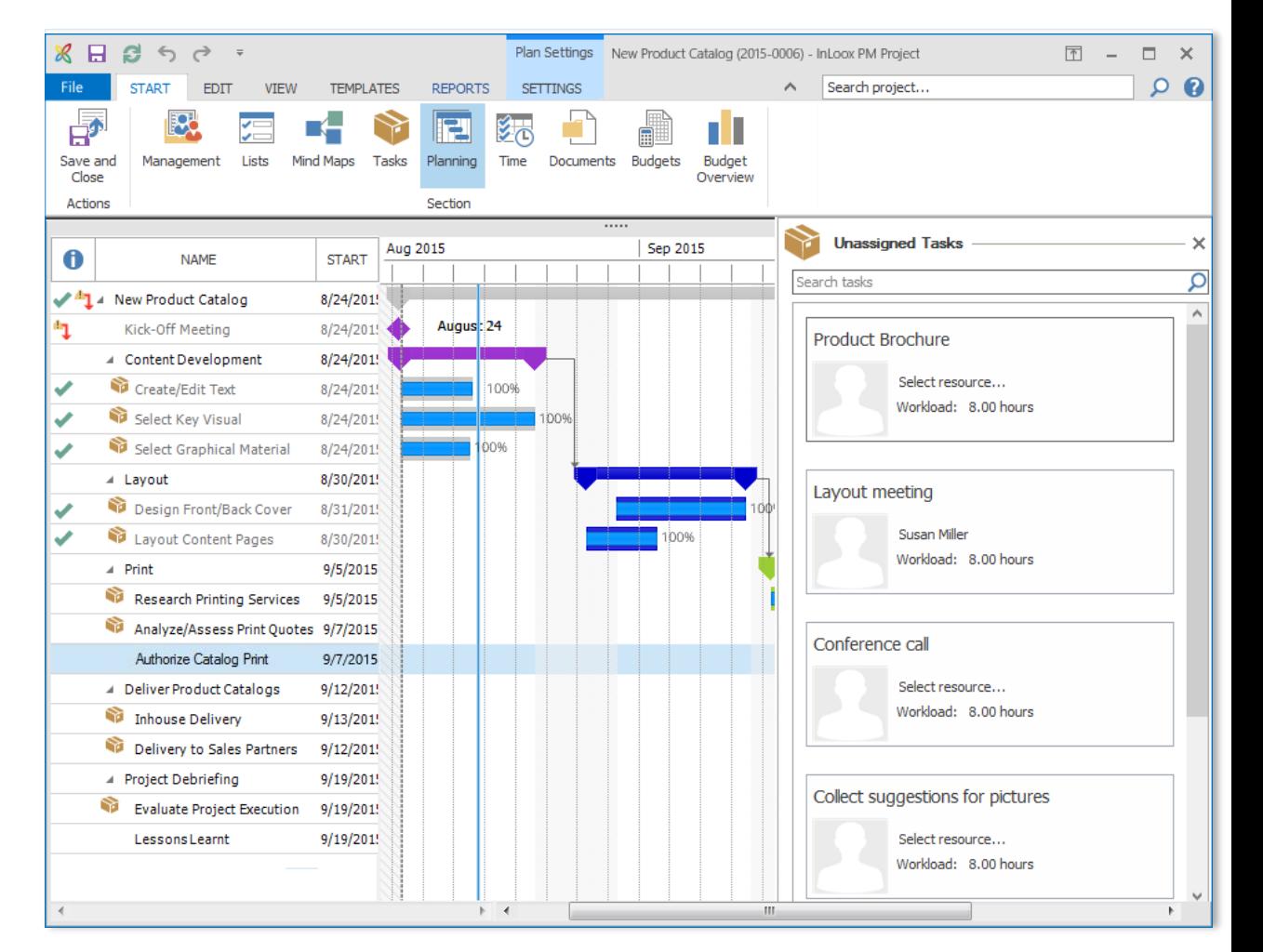

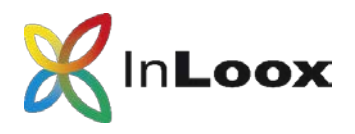

# Visualize staff workload

### **Ressource & workload management** Keep an eye on your team's

workload with InLoox for Outlook.

Get a comprehensive overview of your **team's workload** and the **utilization of equipment**.

InLoox for Outlook also takes information from your **Exchange calendar** into account.

Display the workload of specific **teams or departments.**

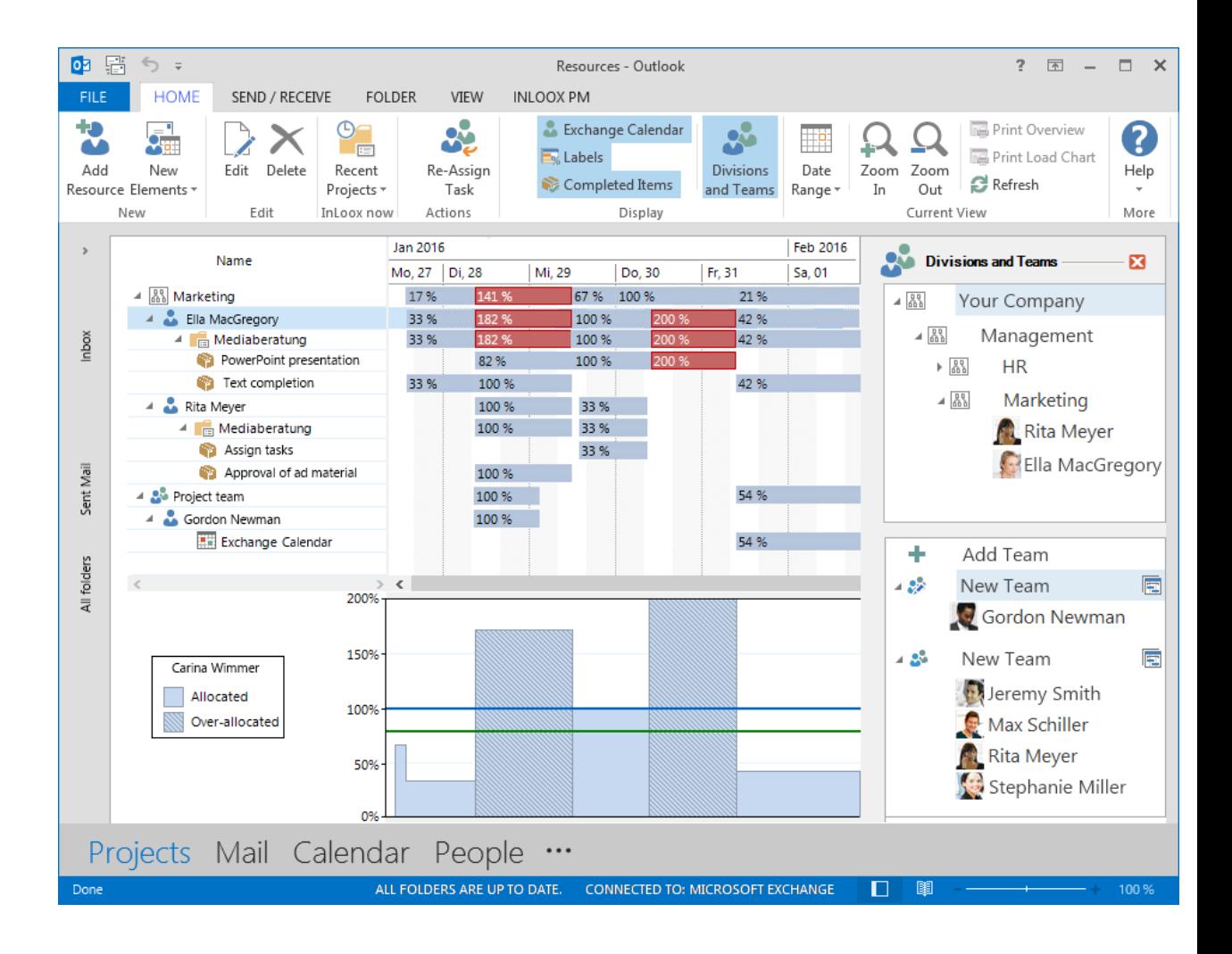

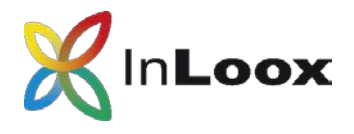

# Keep your project schedule under control

### **Project scheduling**

Plan simple or complex projects with InLoox for Outlook.

#### **Critical path**

Critical planning elements are highlighted in red.

#### **Synchronization**

Synchronize planning elements such as activities and milestones with Outlook Tasks or the Outlook Calendar.

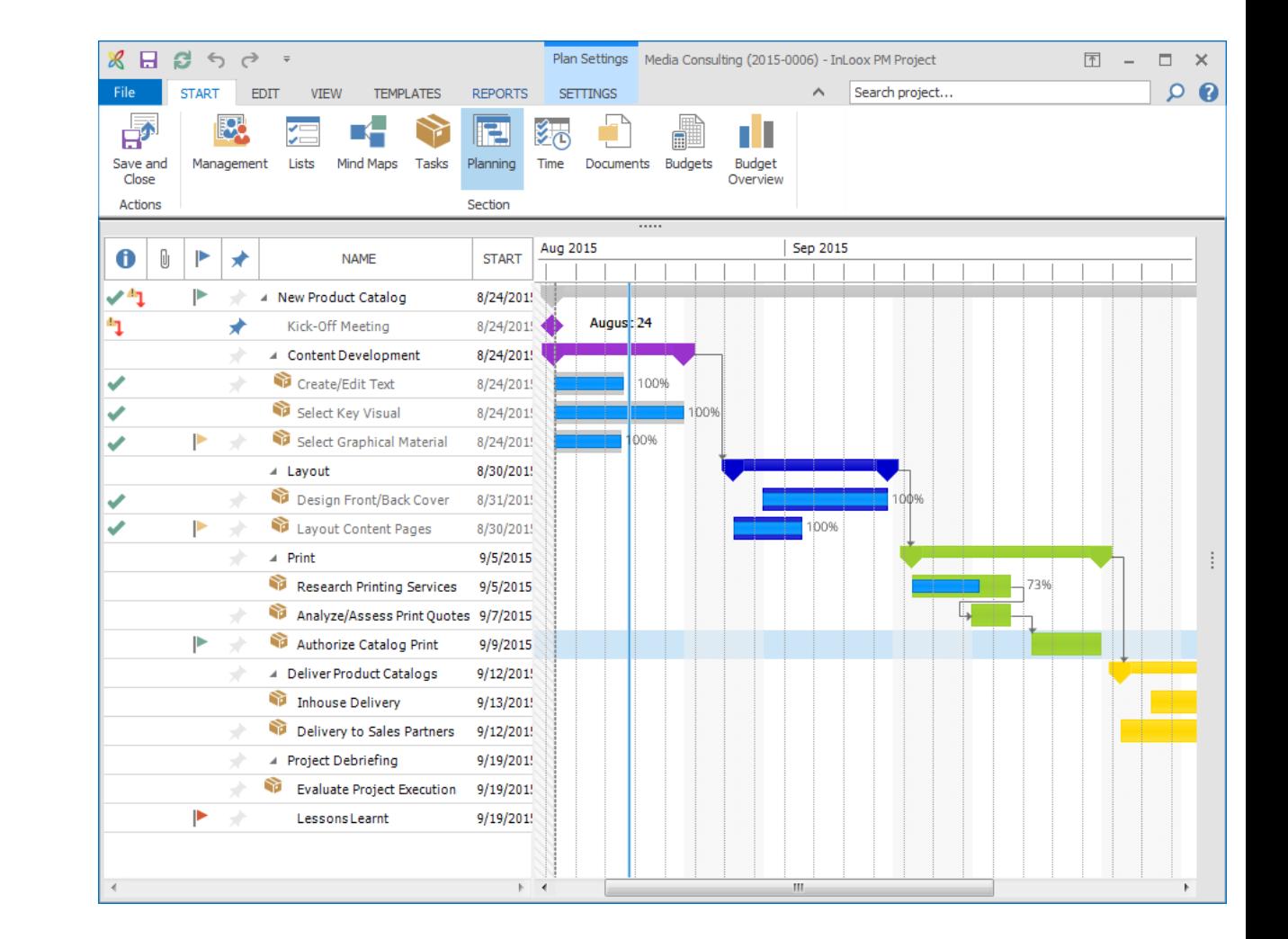

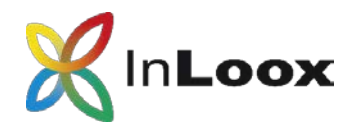

# Professional project planning

### **Efficient scheduling**

Display constraints, dependencies and the work calendar in InLoox for Outlook.

### **Project groups**

Connect project plans of interdependent projects to get an overview of multiple projects at once.

### **Calendar view**

The global calendar shows activities and milestones of each of your projects in one calendar view.

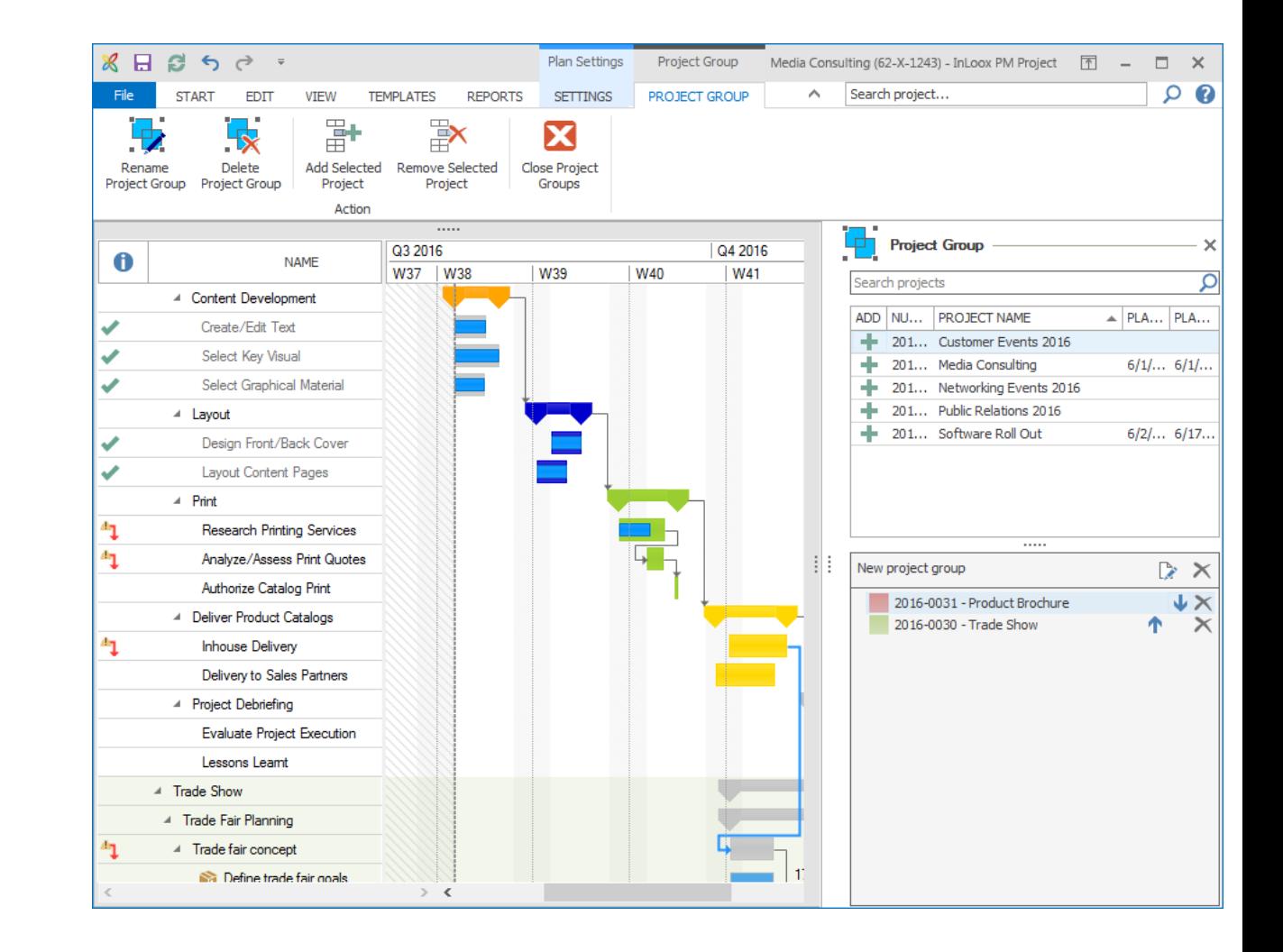

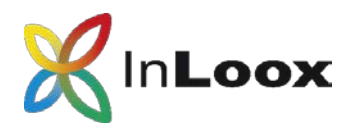

## Rückmeldungen zum Projektfortschritt

InLoox for Outlook notifies project team members of new or overdue tasks.

The Outlook calendar and InLoox project plan are always synchronized and up-to-date.

Your open tasks are always in sight ín the tasks side panel.

Display task details with just one click.

Mark a completed task as "Done" and the project plan will update itself.

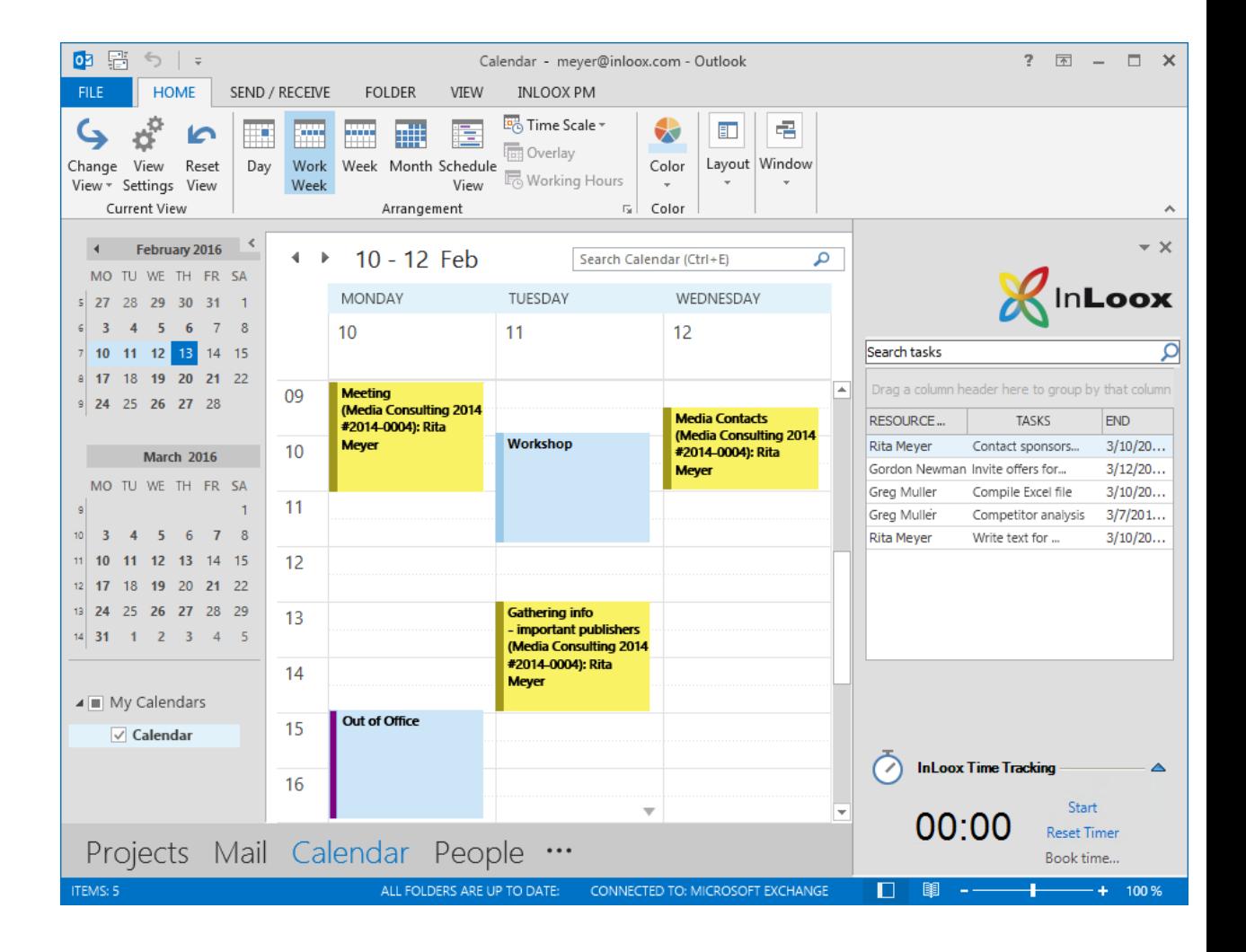

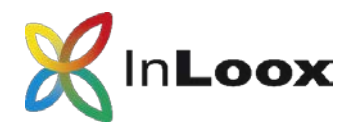

# Project time tracking

#### **Time tracking**

InLoox for Outlook makes it easy to track time and record the effort needed to complete tasks.

InLoox for Outlook can also take Outlook data (e.g. the sent date of emails) into account to create time tracking entries.

#### **Time tracking with the stop watch**

Time how long you need to complete a task and assign it directly to a specific project.

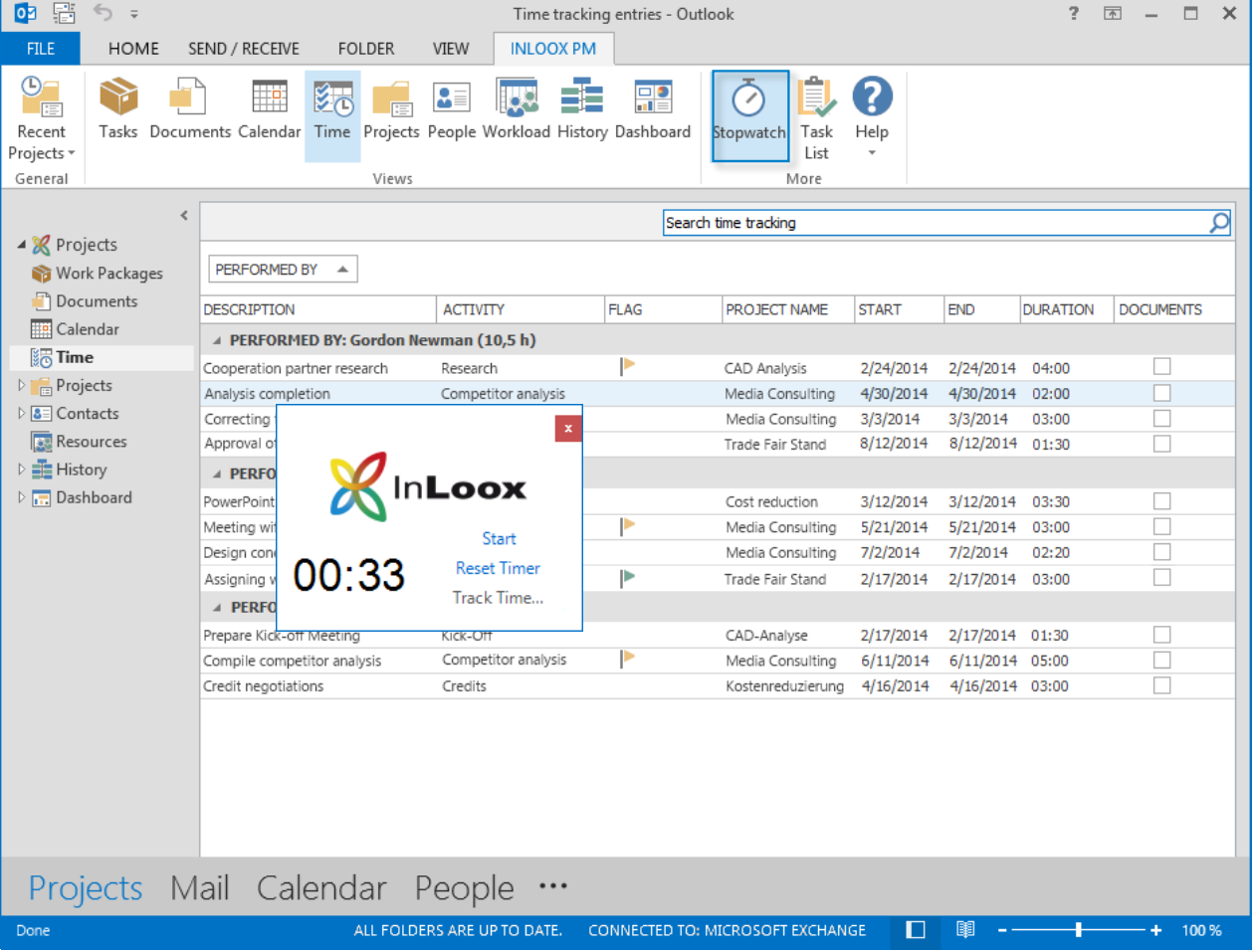

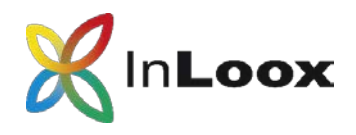

### Smart document management

#### **Consistent structure**

Organize project documents according to your own filing structure.

#### **InLoox for Outlook supports:**

- Local drives
- **Networks**
- Internet links
- Microsoft SharePoint sites

#### **Document preview**

Preview your documents directly in InLoox for Outlook.

### **Send as email**

Send project documents via email directly in InLoox.

### **Favorites**

Favorite important documents to find them more quickly.

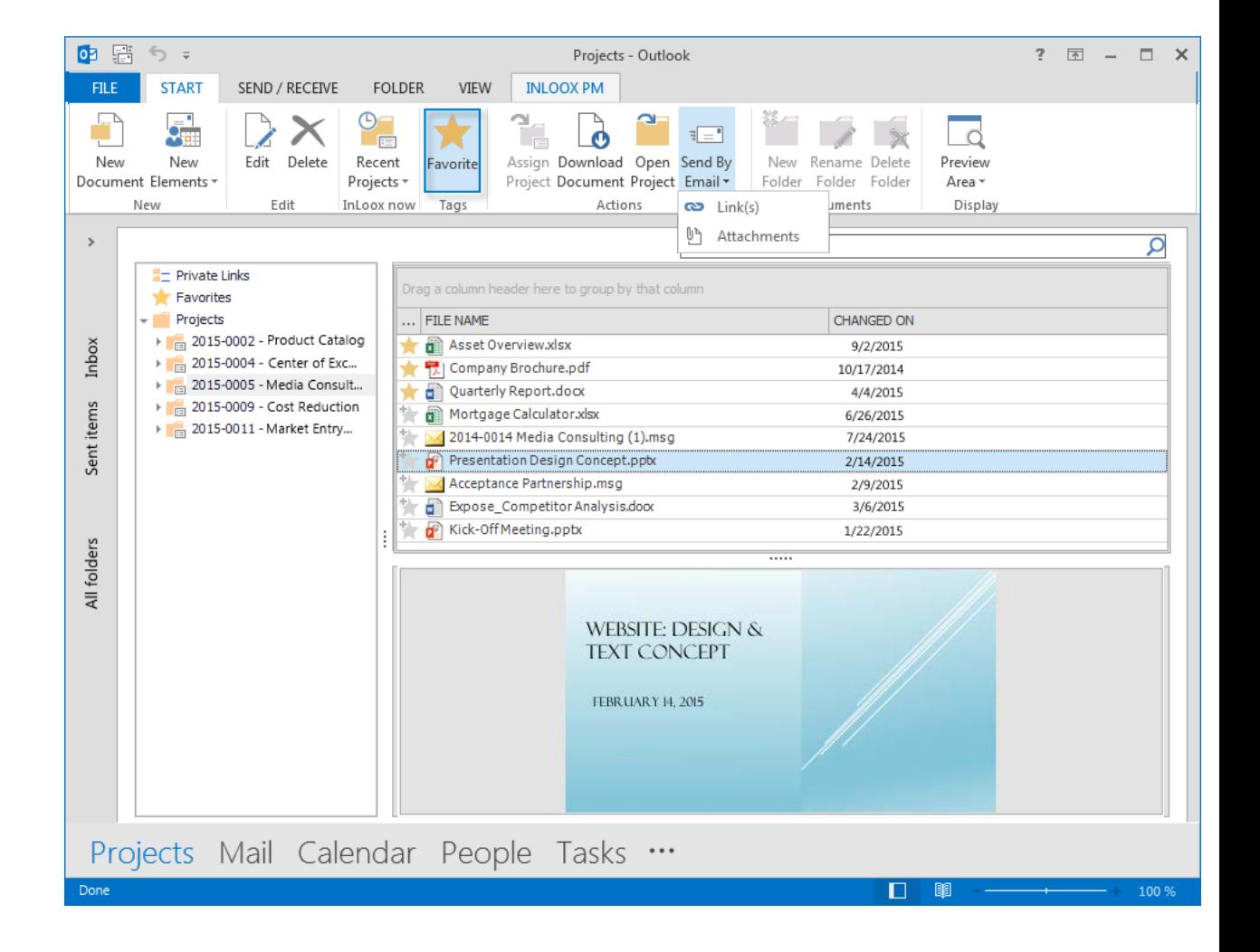

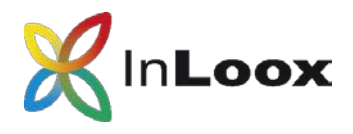

## Attach emails with just one click

### **Assign emails, including attachments, directly to a project**

InLoox is always accessible in the Outlook ribbon. This enables you to quickly add emails as a document to a project with just one click.

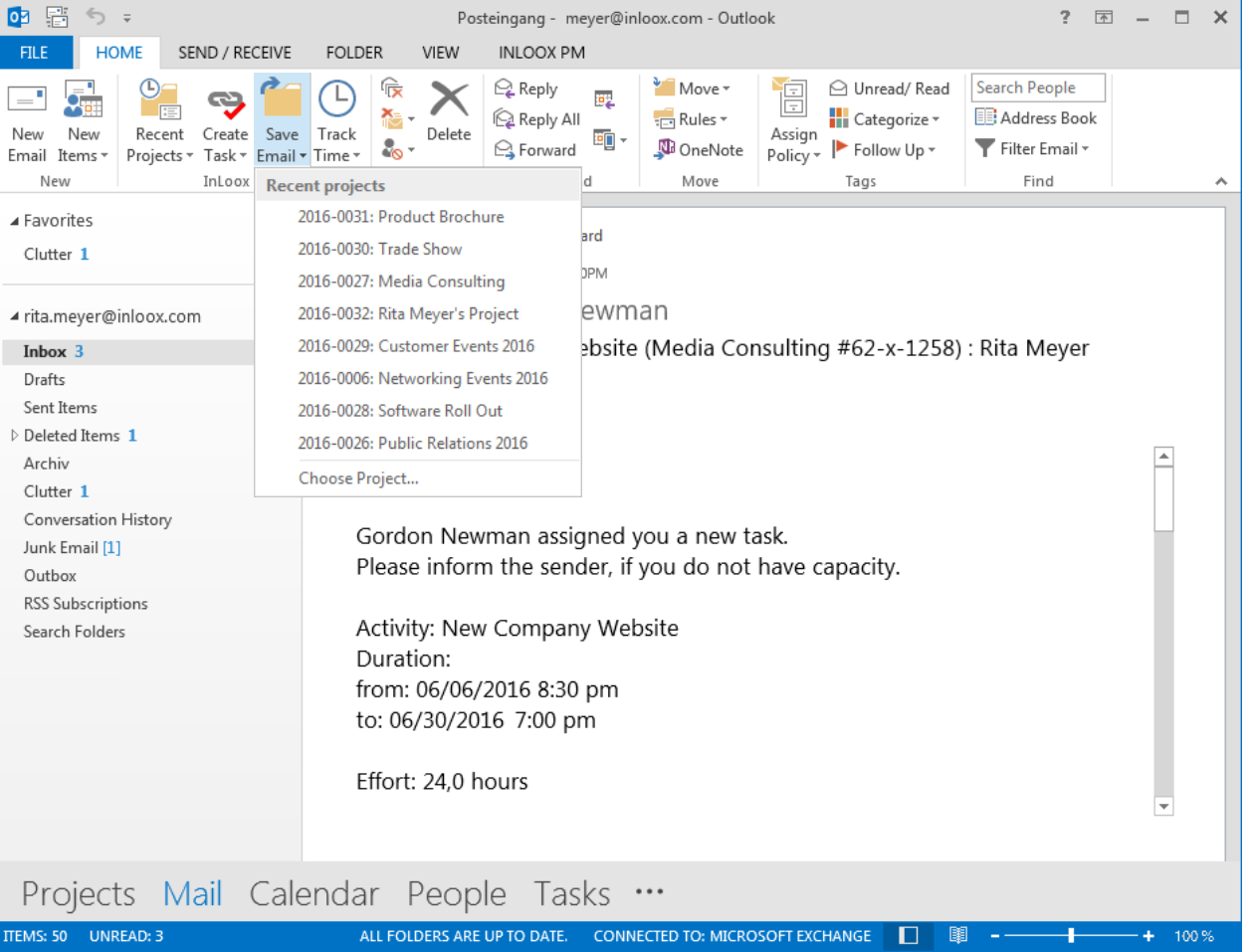

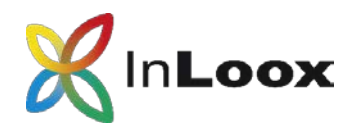

## Project budgets made easy

Defining a project budget is easy with InLoox for Outlook: Compare **planned and actual expenses and revenues** and keep your budget spending under control.

InLoox uses **planning positions**, time **tracking entries** and **third-party-costs** to calculate the project budget.

You can also bill **continuous project costs.**

InLoox automatically accesses prices, quantity and units from a **company-wide budget positions index**.

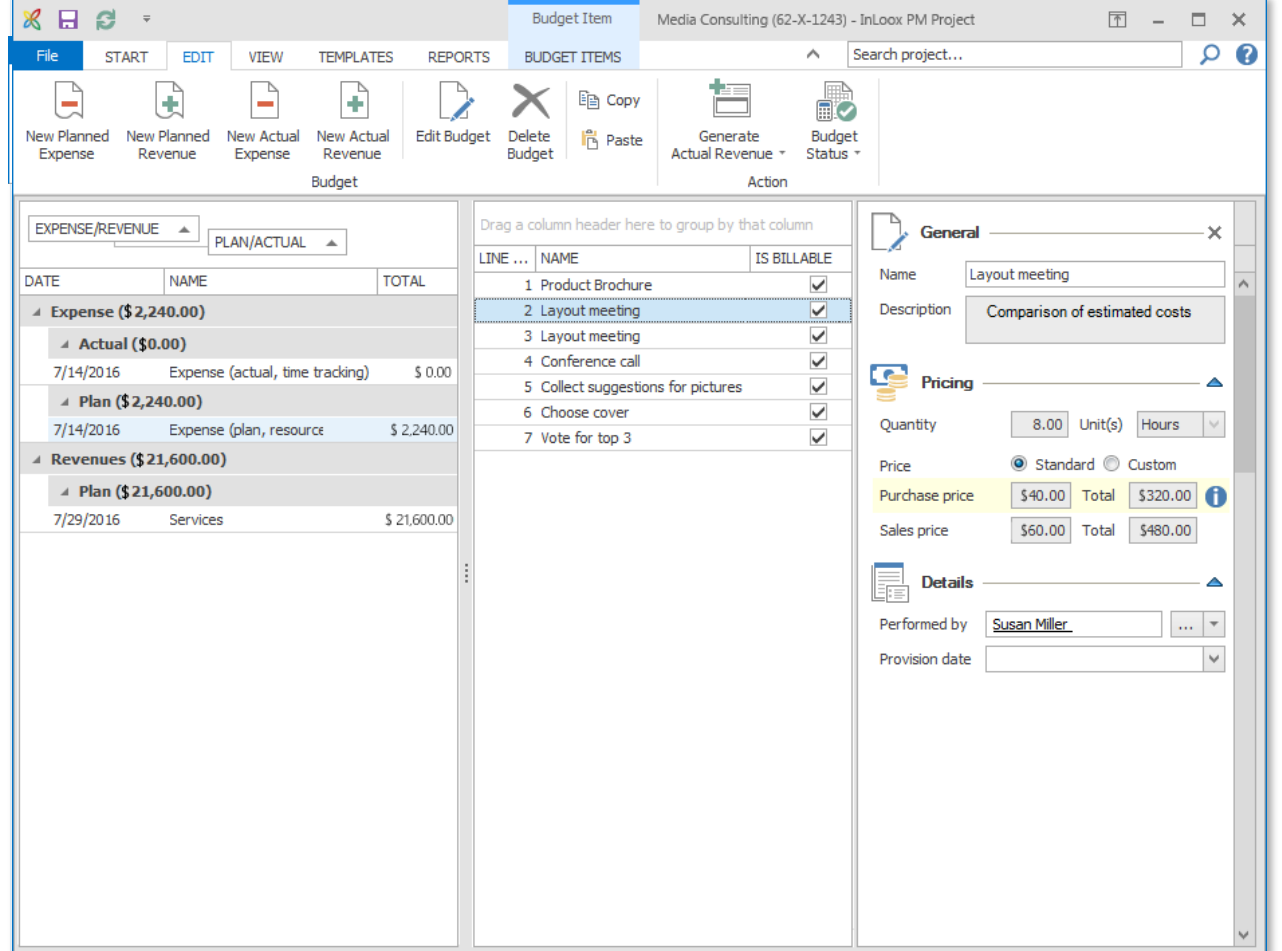

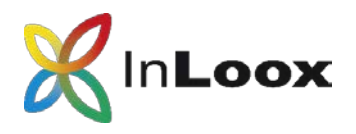

A **comparison of planned and actual expenses** is visualized in graphs and diagrams.

InLoox is your early warning system – **budget overruns are highlighted** to alert you to possible financial risks.

Select different **types of cost items** to be displayed.

Automatically generate **monthly cost projections** to help you track project costs.

# Budget overview

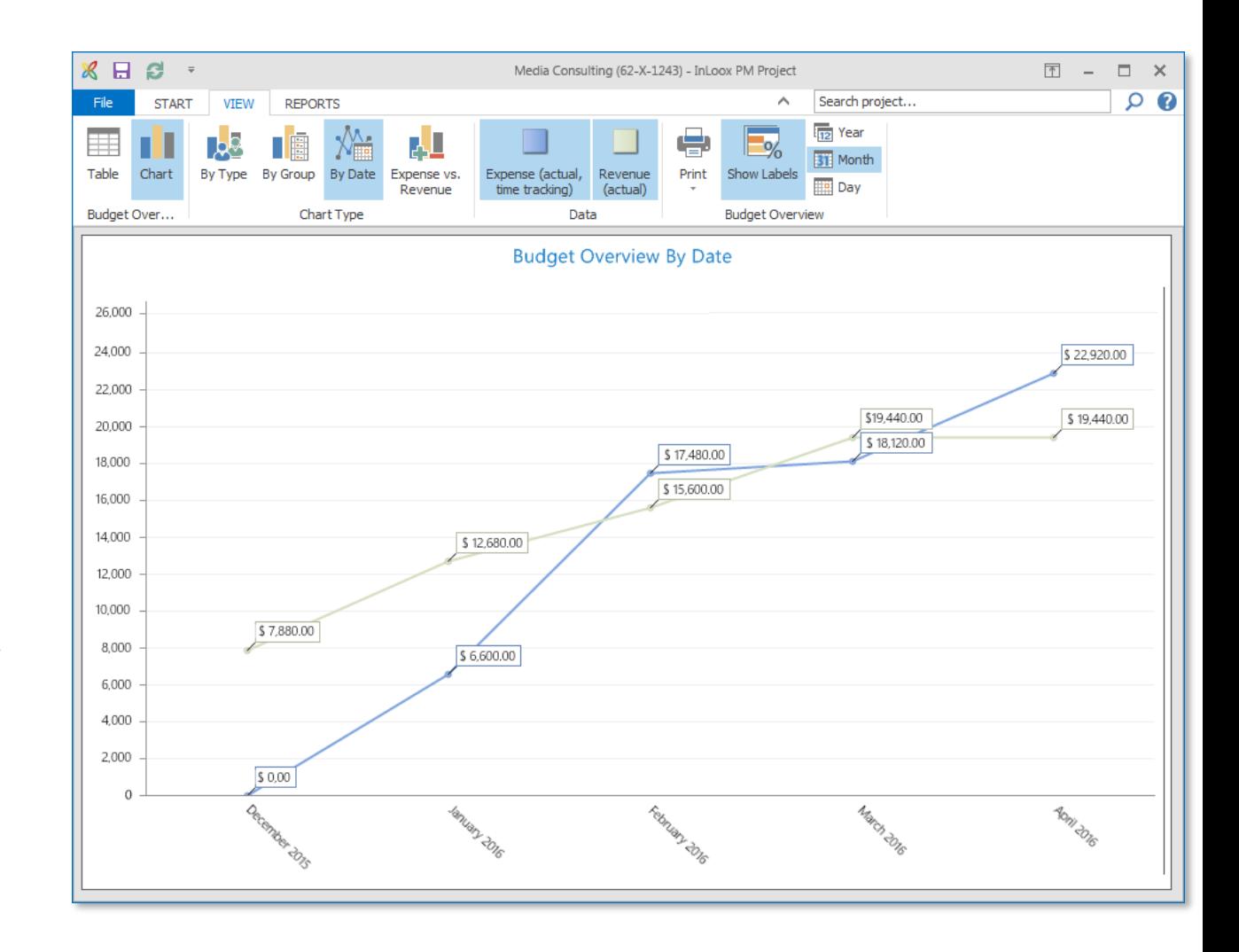

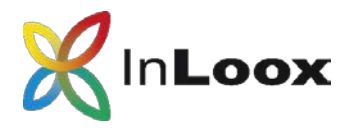

# Project timeline

#### **Project history**

The **project timeline** displays important changes in all your projects chronologically.

Click on a project or project element to **directly access** it.

Use filters to only see **your own projects** or to only see **changes made on a specific date**.

![](_page_17_Picture_7.jpeg)

![](_page_18_Picture_1.jpeg)

### Create comprehensive reports

**Create a project report with just one click and make them available in various formats**

Supported formats are: Microsoft Word, Excel, RTF, PDF, HTML etc.

Customize report templates with the **InLoox Report Designer**  (standard feature).

![](_page_18_Picture_73.jpeg)

![](_page_19_Picture_1.jpeg)

### In combination with InLoox 9 Web App

#### **Use InLoox for Outlook in combination with InLoox Web App**

Work on one project data base, keeping all your project data up-todate – whether you access it via InLoox for Outlook or Web App.

InLoox Web App makes it easy to collaborate with external project partners, geographically dispersed project team members, and anybody who is not using Outlook.

![](_page_19_Picture_6.jpeg)

![](_page_20_Picture_1.jpeg)

# In your local network or as a service

![](_page_20_Picture_3.jpeg)

### **InLoox for Outlook in your network**

Recommended for

- $\checkmark$  Enterprises and globally operating businesses
- $\checkmark$  SMBs with their own IT department
- $\checkmark$  Everyone who wants to host their project data on their own servers

![](_page_20_Picture_9.jpeg)

**InLoox for Outlook as SaaS**

Recommended for

- $\checkmark$  Departments without IT support
- $\checkmark$  Freelancers
- $\checkmark$  Small businesses

![](_page_21_Picture_1.jpeg)

# General information

- InLoox has been a standard software since 2003
- Over 50,000 users worldwide
- Available in 5 languages
- Customers in 50 countries, on 5 continents

![](_page_21_Picture_7.jpeg)

Read how InLoox helped companies across all industries become more efficient, productive and competitive: http://www.inloox.com

![](_page_22_Picture_1.jpeg)

Thank you for your attention!

InLoox for Outlook and InLoox Web App are software distributed by:

InLoox GmbH | Kantstr. 2 | D-80807 Munich Phone: +49 (0)89 358 99 88 - 0 | Fax: +49 (0)89 358 99 88 - 99 Email: info@inloox.com | www.inloox.com

Alle in diesem Dokument genannten Produktnamen, Produktbezeichnungen und Logos sind eingetragene Warenzeichen und Eigentum der jeweiligen Rechteinhaber.

Test InLoox 30 days for free (trial ends automatically):<https://www.inloox.com/free-trial/>